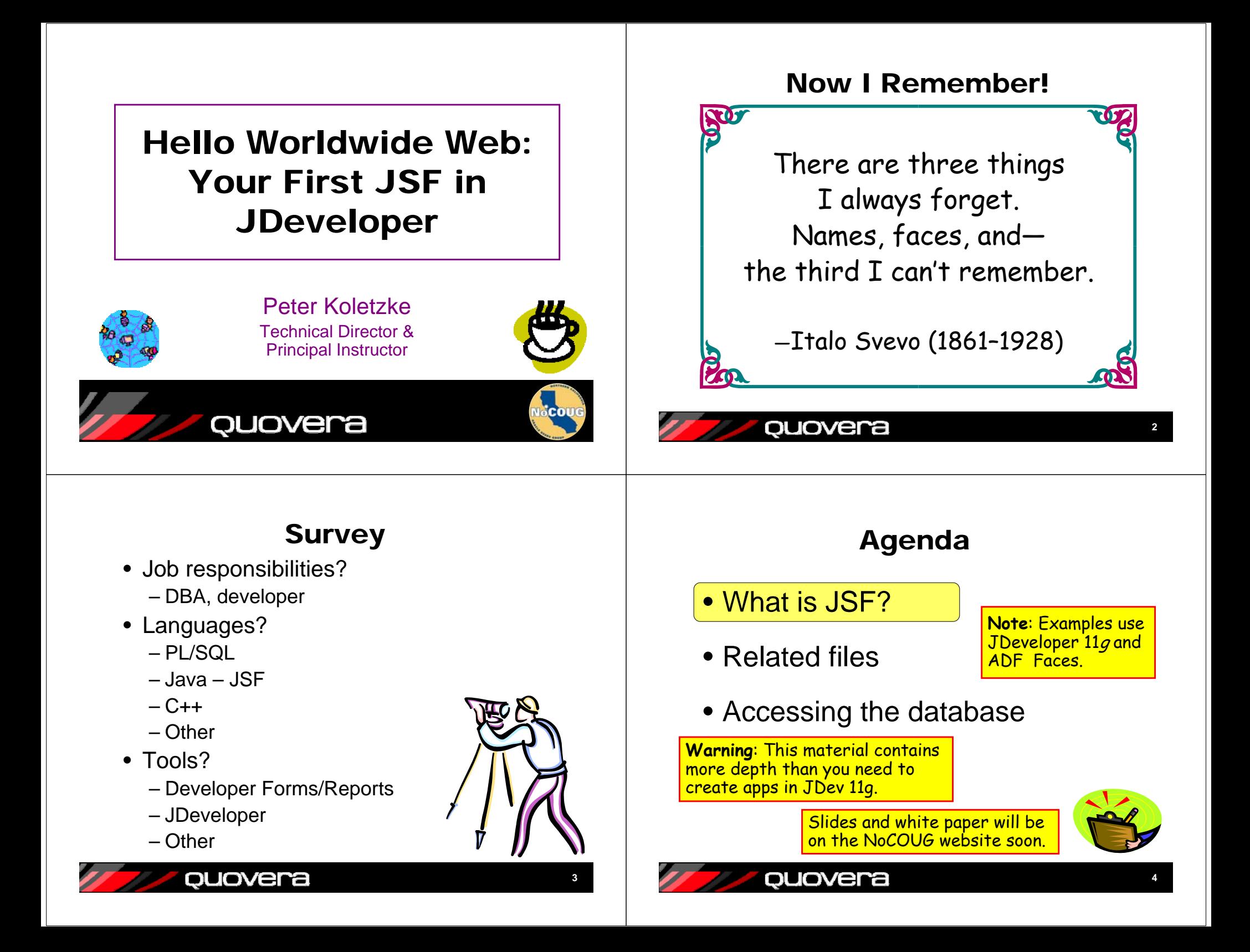

# JSF Application

- JavaServer Faces technology
- Relatively new technology
	- Ratified JCP in 5/2004
	- Part of Java EE (v.5)
	- Offers reference implementation code library
- Effort to simplify JSP development
	- Component-ize it
	- High-level components provide much functionality
	- Integrate the controller
		- No Struts needed
	- Write less HTML (than JSP)
		- Component handles HTML writing
- JSF is often run in a JSP file
	- XML-like tags: elements and attributes

### quovera

ouovera

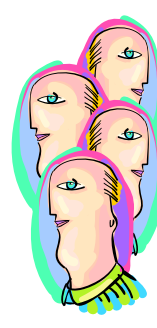

**5**

**7**

# JSF Code

- Usually used for a web-based application
	- Technically can be any client PDA, cell phone
- XML-like (or just plain old XML)
	- Start and end tag required
	- Elements, commonly called "components"
	- Attributes
- Its components represent JSP *action tags*
	- Requires a prefix and tag library definition (.tld file) to back it
	- Tag library definition points to the Java class that implements the tag
- Following example mixes standard JSF with ADF Faces Rich Client

### quovera

# JSF Code Snippet

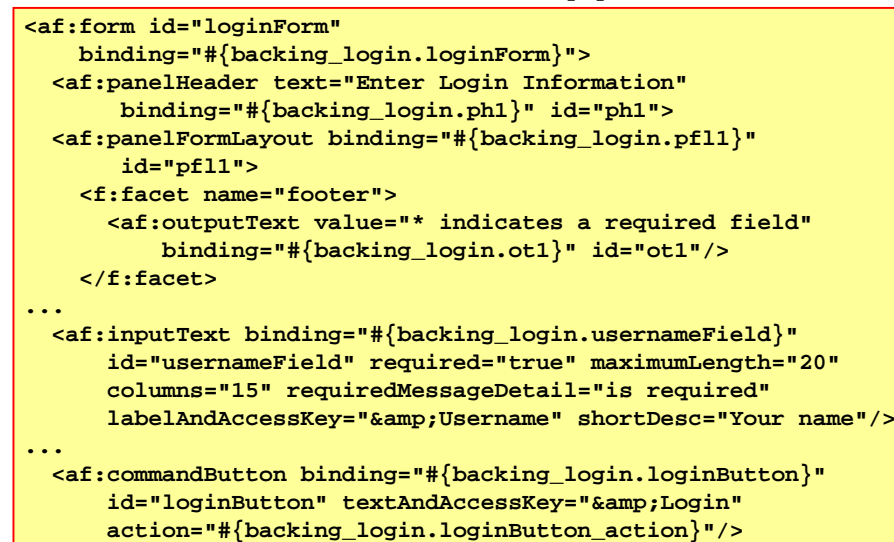

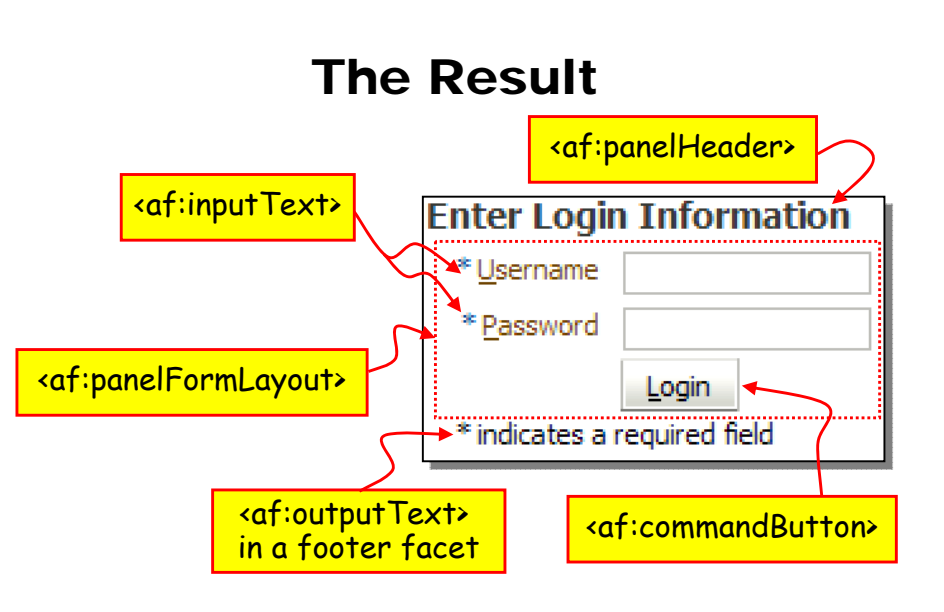

Demo 1

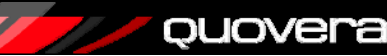

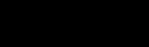

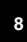

# JSF Communication Process

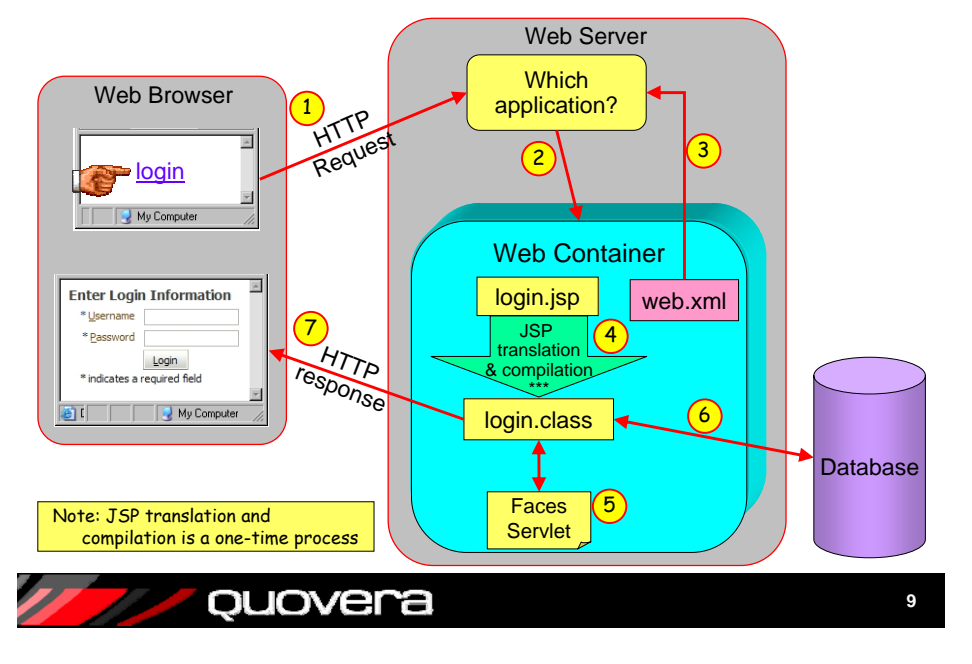

## The Steps

- 1. The browser issues an HTTP request to the web server.
- 2. The web server determines the application and passes the request to the web container (WLS or OC4J)
- 3. The web server reads web.xml to determine that this is a JSF JSP.
- 4. The JSP is translated to a servlet and compiled (the first time it is run)
- 5. The web server passes the request to the Faces Servlet. The Faces Serviet instantiates a life cycle class, which processes the JSP JSF.
- 6. The servlet accesses any necessary Model layer code to obtain values from the data source (such as a database).
- 7. The Faces Servlet then assembles the page and sends it using an HTTP response to the browser.

**10**

# JSF Features

- Rich component set
	- Core library for application tasks
	- HTML library for HTML tags, forms
	- JSP tag library included
		- Can be implemented in other languages
	- Include data binding properties
- Embedded controller
	- Previously, no standard controller for JSPs
	- Struts was/is a popular controller framework
- Event-driven
	- Events on the component level
	- Like Forms triggers

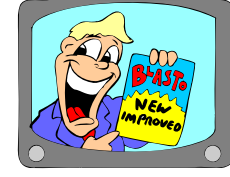

# ADF Faces

• Oracle JSF component libraries

ouovera

- Released to MyFaces open source project in Jan. 2006
	- Trinidad project at myfaces.apache.org
- Available in JDeveloper 10.1.3 as ADF Faces
- In JDeveloper 11g as ADF Faces Rich Client
- • Implements components available in UIX
	- Uses JSF mechanisms
	- Adds even more functionality to JSF
	- Over 150 components, For example, selectOrderShuttle:

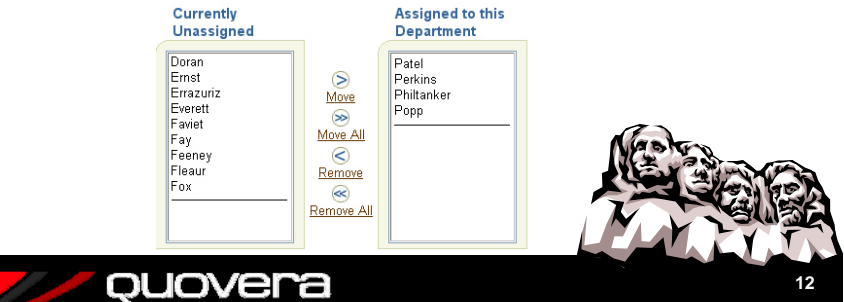

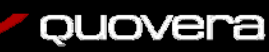

#### JSF FilesAgenda **Request** Web Tier Container• What is JSF?Faces Servlet Other Model CodeLife Cycle • Related filesBacking bean Database $2 \rightarrow 3$ 1Response 6 $5\phantom{.0}$ login.jsp • Accessing the database login.class faces-config.xml Message bundle HTML Render Kit Not to scaleweb.xmlquovera ouovera **1314**

# The Files

- **web.xml** used to start FacesServlet, which instantiates and runs the life cycle class
- **faces-config.xml** the controller file used to manage page flow
- **Backing bean** code for the components on the page
- **Message bundle**  supplies text for the JSP
- **login.jsp** JSF (JSP) source code that is compiled into login.class
- **Model layer code** used to obtain values from the data source (such as a database).
- **HTML render kit** converts components in memory to HTML tags

ouovera

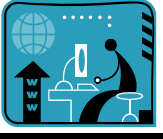

Demo<sub>2</sub>

**15**

# web.xml

- web.xml –web module deployment descriptor
	- Contains an entry such as this:

**<welcome-file-list>**

**<welcome-file>forum\_query.jsp</welcome-file> </welcome-file-list>**

- Contains the *URL pattern* used to determine which servlet will take control
- Contains the servlet name and class file name

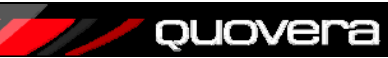

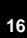

### web.xml Snippet

#### **<servlet>**

**<servlet-name>Faces Servlet</servlet-name> <servlet-class>javax.faces.webapp.FacesServlet </servlet-class> <load-on-startup>1</load-on-startup>**

#### **</servlet>**

#### **<servlet-mapping>**

**<servlet-name>Faces Servlet</servlet-name> <url-pattern>/faces/\*</url-pattern>**

#### **</servlet-mapping>**

**<servlet-mapping>**

**<servlet-name>resources</servlet-name>**

**<url-pattern>/adf/\*</url-pattern>**

#### **</servlet-mapping> <servlet-mapping>**

**<servlet-name>resources</servlet-name>**

**<url-pattern>/afr/\*</url-pattern>**

**</servlet-mapping>**

#### quovera

ouovera

faces-config.xml

- Standard Java EE file
	- The "application configuration resource file"
	- Located in the WEB-INF directory
- The JSF file that defines controller actions
	- Navigation rules
		- Define the "from" page for a page flow
	- Navigation cases
		- Define the "to" page for a page flow
	- Managed bean definitions
	- Render kits
	- Converters and validators

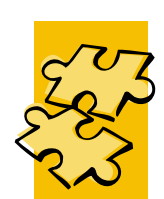

**18**

#### ouovera

## Code View of Navigation Rules

**</faces-config> <navigation-rule> <from-view-id>/login.jsp</from-view-id> <navigation-case> <from-outcome>login</from-outcome> <to-view-id>/home.jsp</to-view-id> </navigation-case> </navigation-rule> <navigation-rule> <from-view-id>/home.jsp</from-view-id> <navigation-case> <from-outcome>logout</from-outcome> <to-view-id>/login.jsp</to-view-id> </navigation-case> </navigation-rule> </faces-config>**

## Navigation Case Outcome

• In addition to the "to" page, a navigation case is assigned an *outcome*

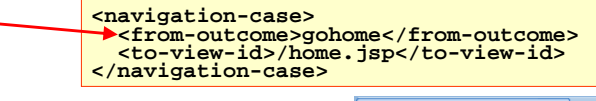

• Navigation occurs when *action* property of a button is set to the outcome name

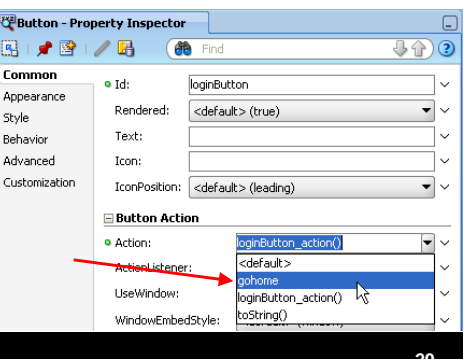

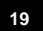

# Editing faces-config.xml

- JSF Navigation Diagram
	- Look under WEB-INF
	- Double click the faces-config.xml file in the navigator
	- Use drag and drop to add elements

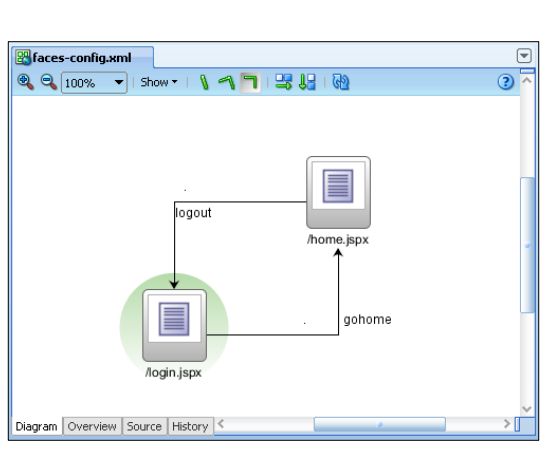

**21**

**23**

#### quovera

ouovera

# Editing in the Overview Tab

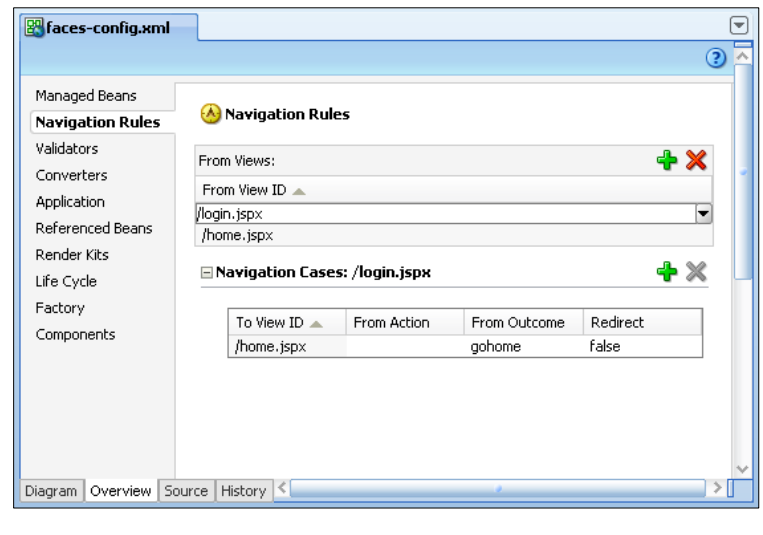

## Editing in the Structure Window

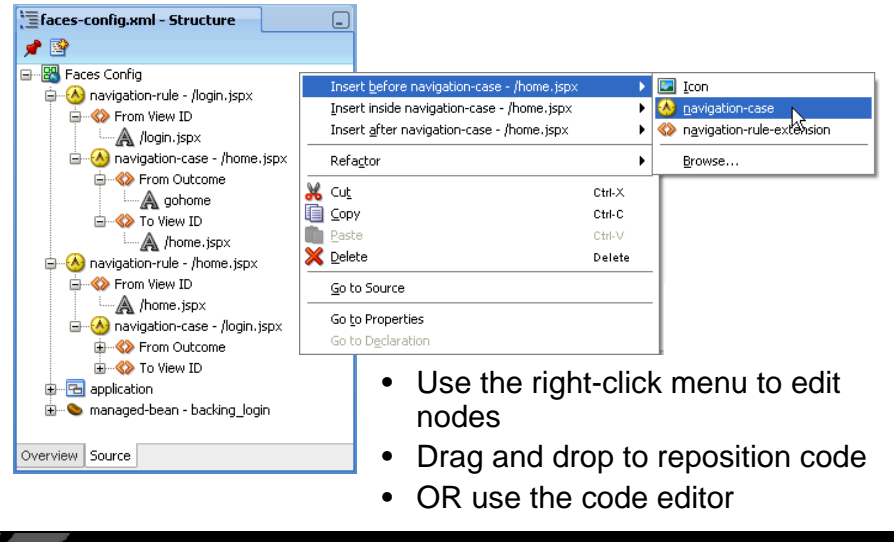

## Backing Beans

- Backing bean: a Java class file used for code pertaining to a specific page
	- For example, login.jsp would use a Login.java backing bean
- Contain accessors for components on the page and other code for just that page
- Optional file: only create it if you need to change the logic
- These are registered in faces-config.xml:

quovera

#### **<managed-bean>**

**<managed-bean-name>backing\_login</managed-bean-name> <managed-bean-class>login.view.backing.Login</managed-bean-class> <managed-bean-scope>session</managed-bean-scope> <!--oracle-jdev-comment:managed-bean-jsp-link:1login.jsp--> </managed-bean>**

> Comment line declares that JDeveloper will create accessors when you add a component to the JSF page.

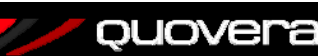

# Backing Bean Contents

- Variables for each component
- Setters and Getters for each component
- If JDeveloper created the backing bean it will maintain it
	- Uses the comment line shown earlier in the faces-config.xml file
	- Adding a component adds the variable and accessors for that component
	- Deleting a component removes them
	- Renaming a component renames them

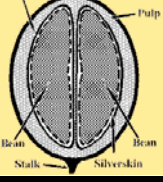

**25**

#### quovera

#### Alternative for Creating the Backing Bean

- • Double click an action component (button or link)
	- These dialogs will set up the Java class and register it in faces-config

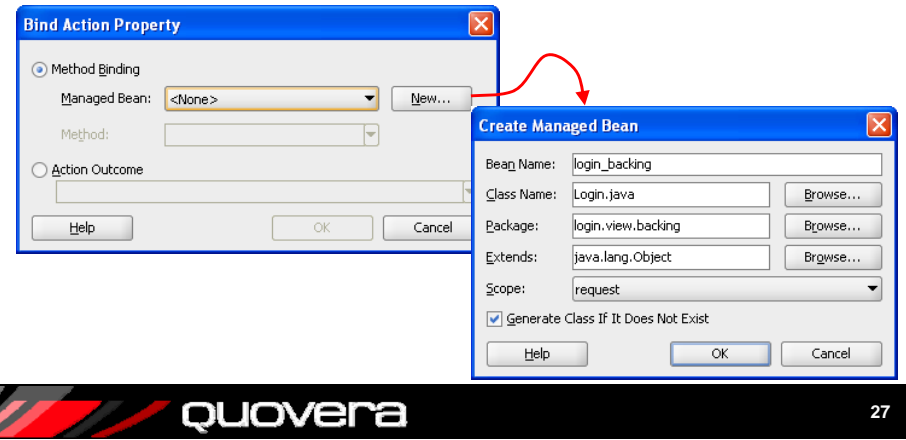

## Creating the Bean

- Create a Java class from the New Gallery
	- Enter it in faces-config manually
- OR from the Create JSF Page dialog
	- Specify the name in $\cdot$ faces-config and the class file name

ouovera

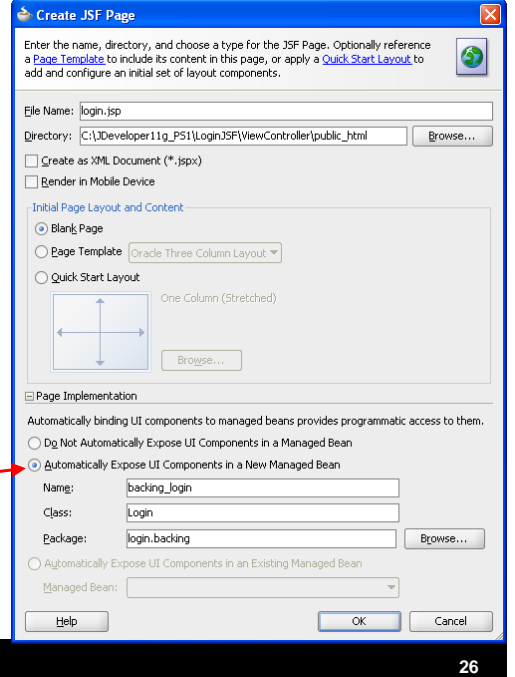

#### Managed Beans or Backing Beans?

- A *bean* (JavaBean) is a Java class file with a standard set of methods
- *Managed bean* is a Java class file used to handle operations and data for a resource – such as a JSF page
- *Backing bean* is a managed bean that supports a specific page
- The terms "managed bean" and "backing bean" are sometimes used interchangeably

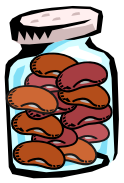

#### ouovera

# About Scope

- Values in a bean or a FacesContext variable are cleared out of memory at certain times
- You can declare a *scope* for these objects:
	- *request*: for the HTTP request/response
	- *session*: for the user's session with the app server (until they log out or time out)
	- *application*: across client sessions; held in the app server memory
- ADF Controller offers additional scopes
	- *pageFlow*
	- *view*
	- *backingBean*

ouovera

## Backing Bean Snippet (continued)

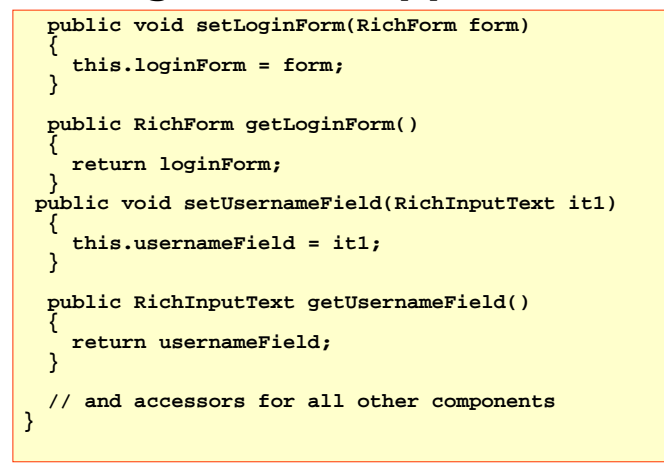

- Getters and setters for each component
- Other contents: validation code

```
ouovera
```
### Backing Bean Snippet

**package login.view.backing; import java.util.ResourceBundle; import javax.faces.application.FacesMessage; import javax.faces.application.FacesMessage; import javax.faces.context.FacesContext; // more imports public class Login { private RichForm loginForm; private RichDocument d2; private RichPanelHeader ph1; private RichPanelFormLayout pfl1; private RichInputText usernameField; private RichInputText passwordField; private RichCommandButton loginButton; private RichOutputText ot1; int loginAttempts = 0;**

• Imports and private variables for each component

#### ouovera

**29**

**31**

# Message Bundles

- Also called "resource bundles"
- Separate properties (text) or Java class file containing labels and messages
- Linked to the page through expressions on the components
- Also readable by code in the backing bean
- Allow for centralization of messages
- Automated localization and internationalization (language-specifics)

#### ouovera

### Message Bundles in JDeveloper

- Define the message bundle name
	- Project properties Resource bundle page
- Add the message using a dialog
	- Select "Select Text Resource" from the pulldown by an applicable component
- Refer to the message using Expression Language, for example:

**#{viewcontrollerBundle.WELCOME\_HOME}**

• This expression will be resolved at runtime and at design time

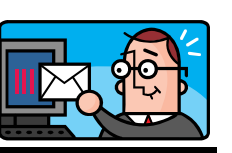

**33**

quovera

# Agenda

- What is JSF?
- Related files
- Accessing the database

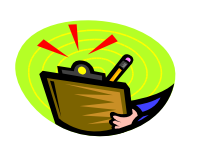

**35**

# Message Bundle Snippet

**#English welcome message WELCOME\_HOME=Welcome Home**

**# login attempt messages incorrectLogin=Incorrect login. Try again. loginHint=You seem to have forgotten the password.**

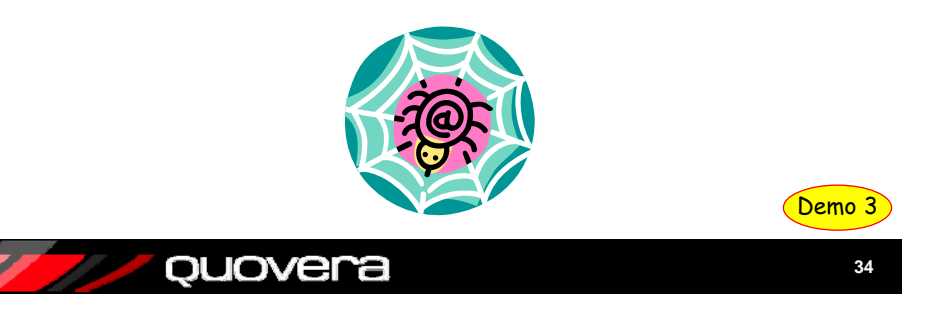

## The JDeveloper Technique

- Create ADF Business Components (ADF BC)
	- Declares database structures (tables and views)
	- Similar functionality to EJBs
- Drop data controls onto the page
	- This binds the components to the ADF BC components
	- A separate PageDef file is created for the bindings

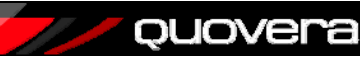

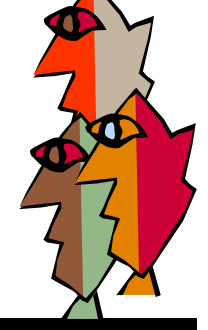

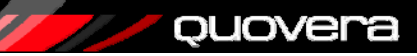

# Summary

- JSF evolved to make web development easier
- Some awareness of the runtime environment and life cycle will help in your first JSF
- You need to create the JSF JSP file
- You also need supporting files:
	- web.xml created automatically to assist in loading pages
	- faces-config.xml the main JSF configuration file
	- Backing beans programmatic code for the page
	- Message bundles centralized text strings for the page
- JDeveloper offers many tools to assist
	- Including frameworks to access the database

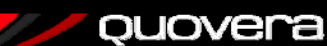

**37**

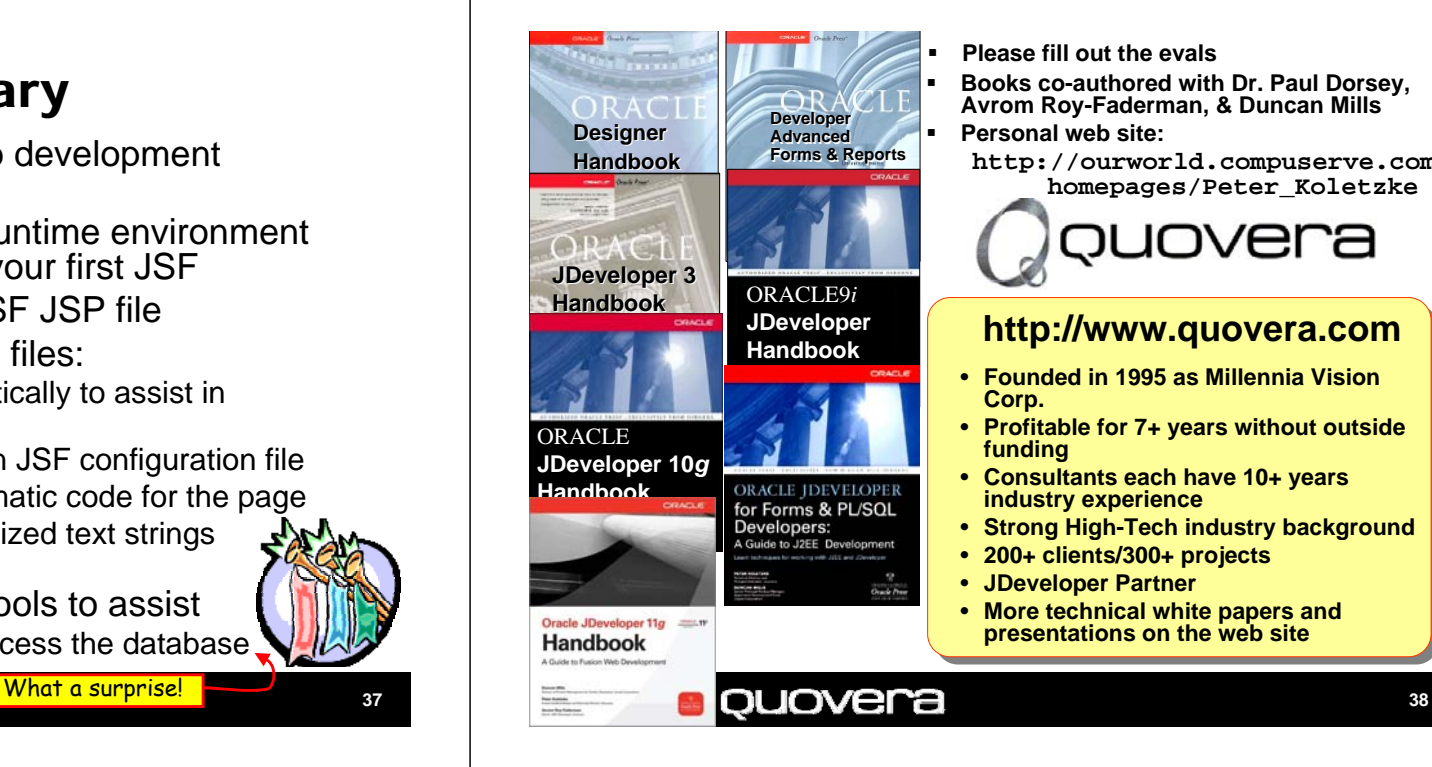

**Please fill out the evals**

 **Books co-authored with Dr. Paul Dorsey, Avrom Roy-Faderman, & Duncan Mills Personal web site:**

**http://ourworld.compuserve.com/ homepages/Peter\_Koletzke**

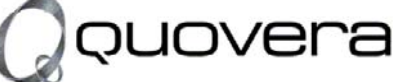

#### **http://www.quovera.com**

- **Founded in 1995 as Millennia Vision Corp.**
- **Profitable for 7+ years without outside funding**
- **Consultants each have 10+ years industry experience**
- **Strong High-Tech industry background**
- **200+ clients/300+ projects**
- •**JDeveloper Partner**
- **More technical white papers and presentations on the web site**